## **Inhoud**

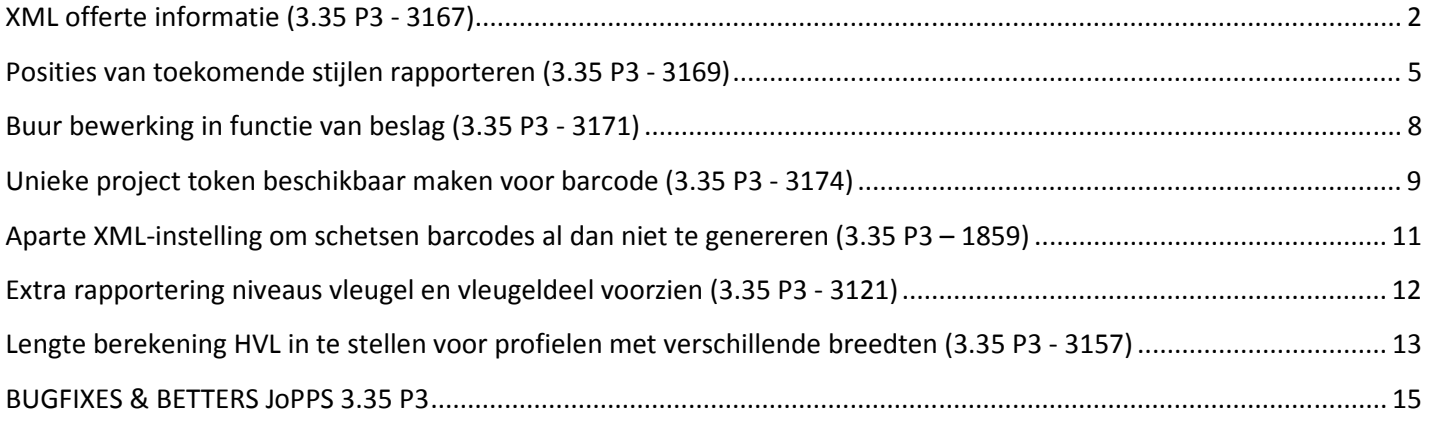

# **XML offerte informatie (3.35 P3 - 3167)**

De XML-export werd uitgebreid met offerte informatie uit de offerte resultaat tabel.

Extra instelling '**Offerte gegevens'** voorzien in de **XML** scenario's bij de rubriek '**Prijs informatie**' welke toelaat om de gedetailleerde offerte gegevens al dan niet op te nemen in het Xml-bestand:

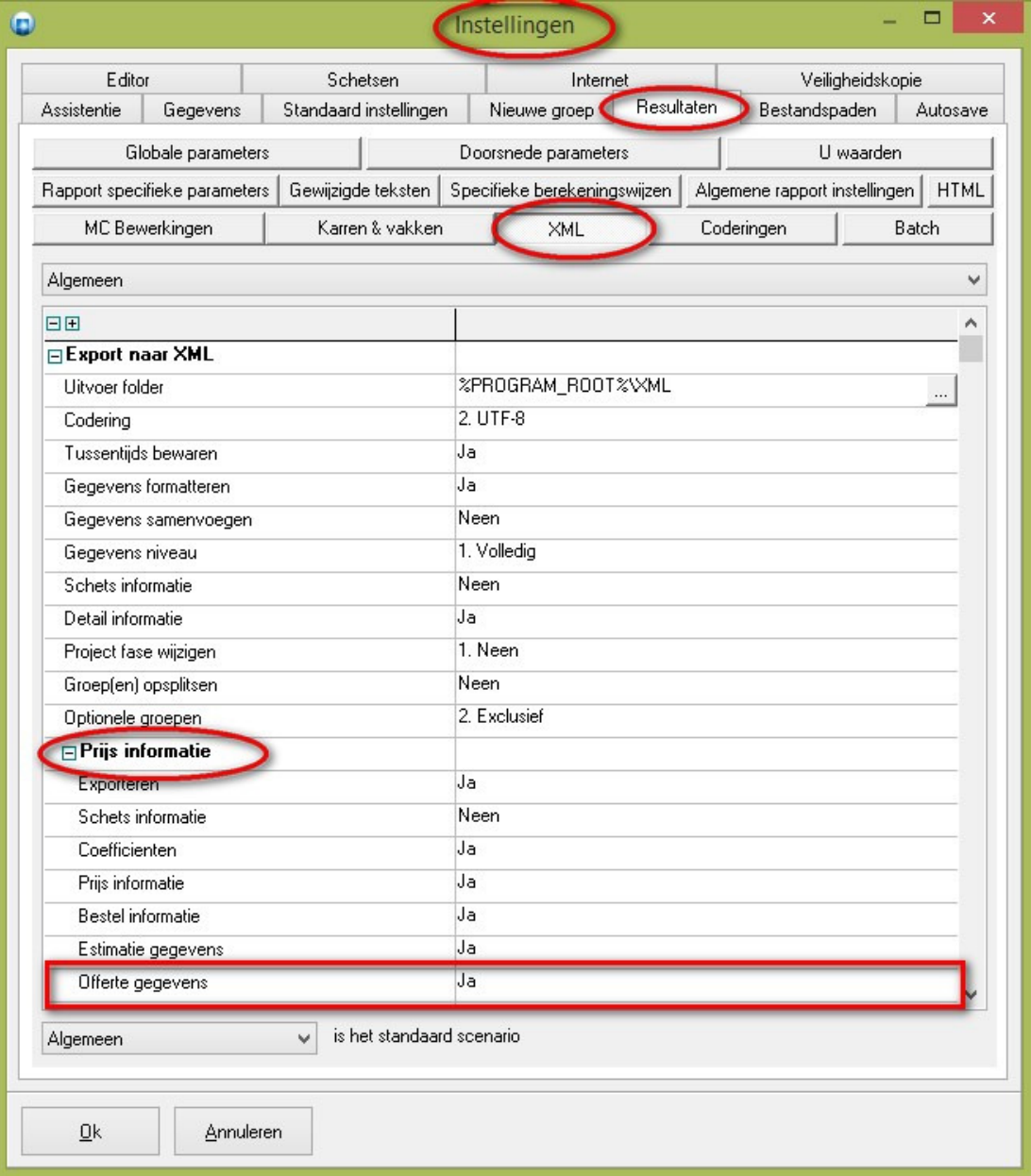

Deze instelling kan men ook wijzigen via '**Toegangen – Resultaten - XML**' in de '**Administrator**':

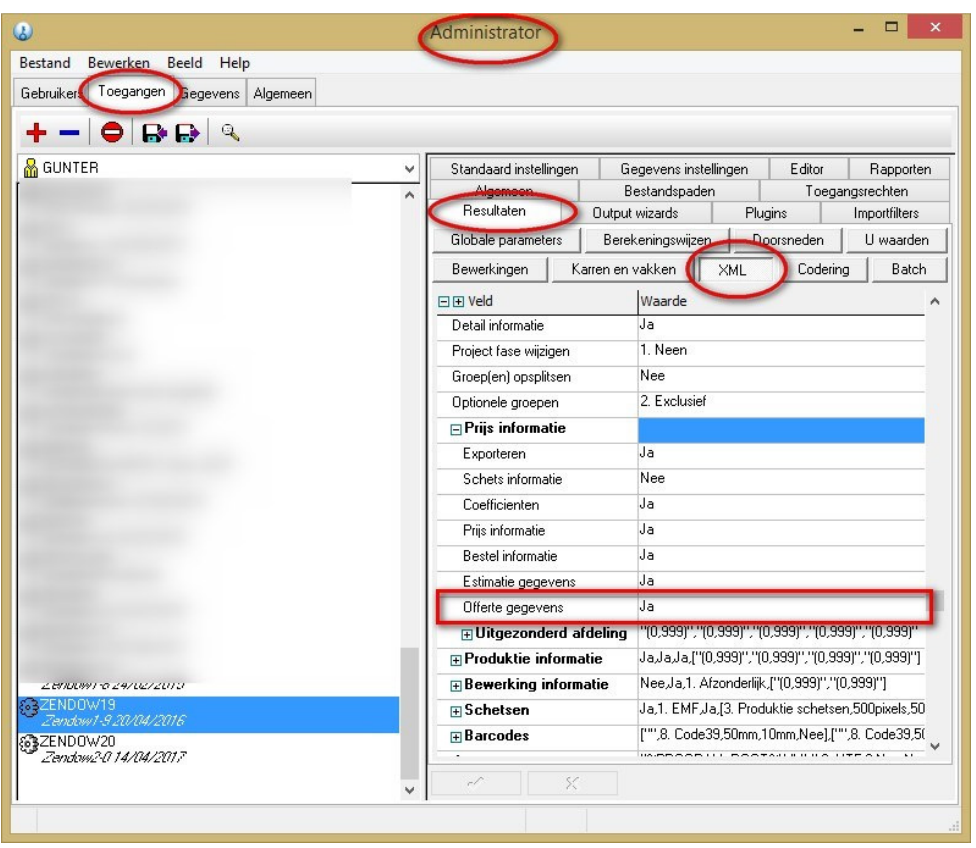

Afhankelijk van de instelling '**Ja**' (standaard) of '**Neen**', zal de informatie al dan niet beschikbaar zijn in het Xmlbestand:

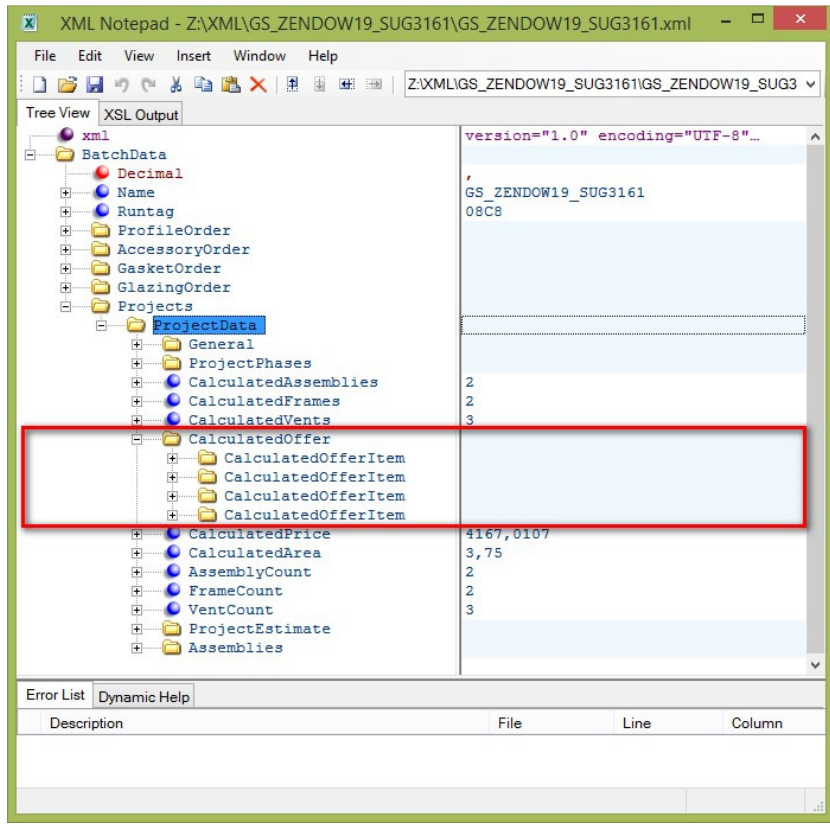

Dit zijn dezelfde gegevens als in de resultaten tabel **OFFER.DBF**:

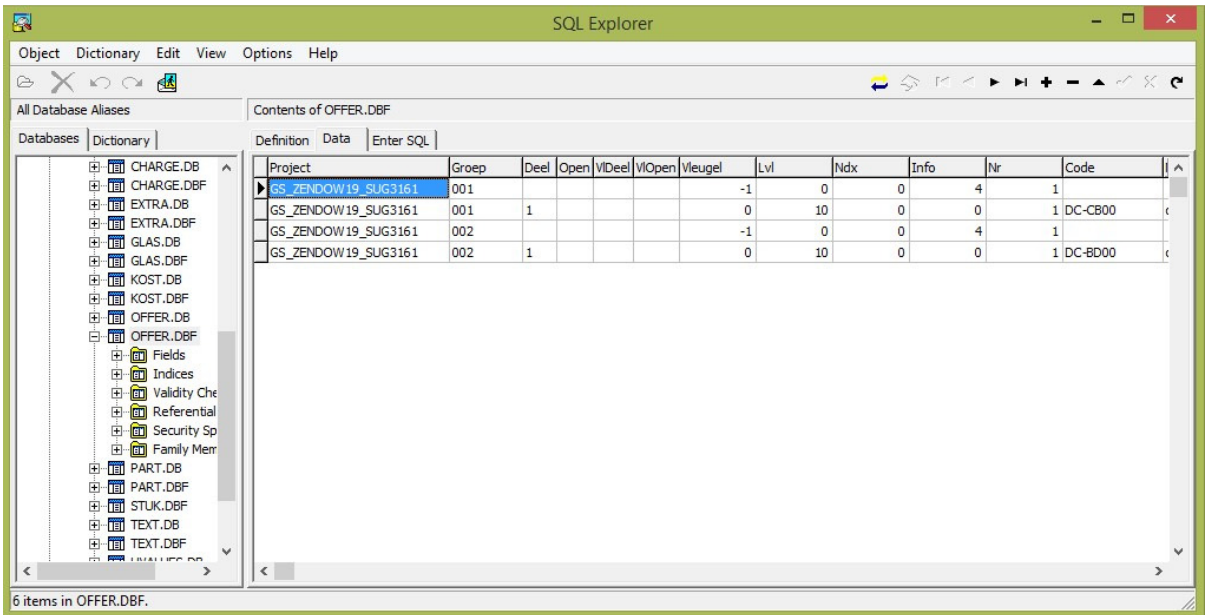

# **Posities van toekomende stijlen rapporteren (3.35 P3 - 3169)**

Posities van toekomende T-stijlen op een profiel kunnen rapporteren via extra informatie beschikbaar in de BEWERK tabel. De **posities** van de **stijlen**/**posten** die **toekomen** op **kader**/**vleugel** profielen en/of **stijlen**/**posten** worden in de **BEWERK** tabel **opgeslagen** als virtuele bewerkingen, met **functie** '**0**' en code '**\$POS**':

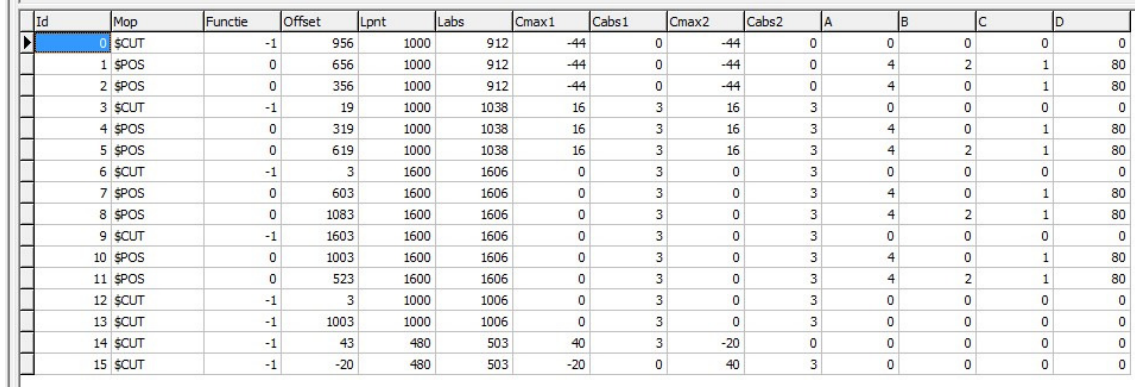

Extra eigenschappen van deze positie bewerkingen zijn:

- **A** profiel **zijde** waarop de stijl/post toekomt
	- $3 =$  kant I
	- $4 =$ kant II
- **B** type **verbinding** van de stijl/post
	- 0 = verstek
	- $1 =$  doorlopen
	- 2 = stoppen
- **C** type **montage** van de stijl/post
	- $0 = p$ ersen
	- $1 =$  schroeven
	- 2 = klemmen
- **D breedte** van de stijl/post in mm

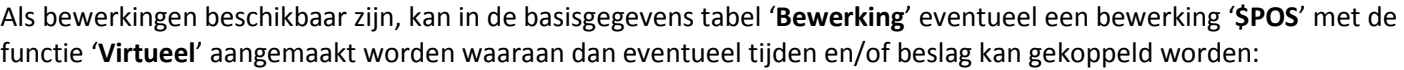

 $\begin{array}{c} \hline \end{array}$ 

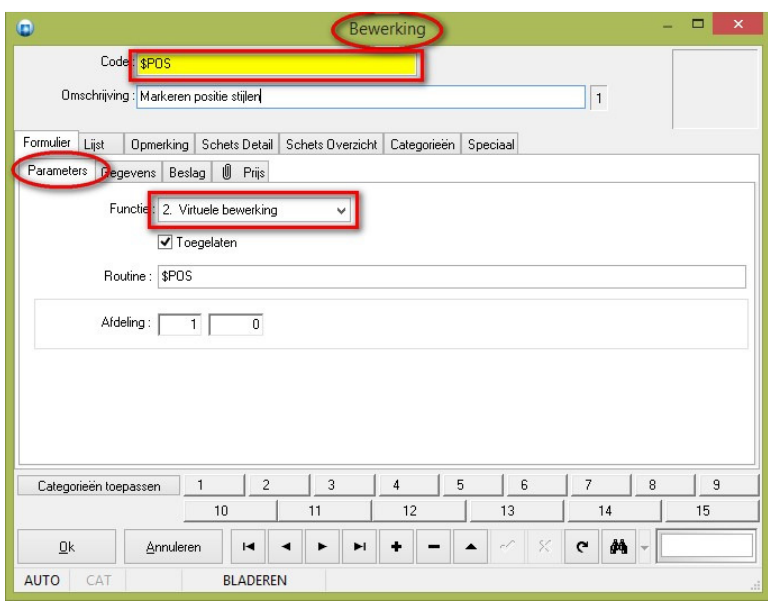

Bij de rapportering van bewerkingen werd een extra instelling voorzien om te kiezen welk **soort bewerkingen** er mogen getoond worden:

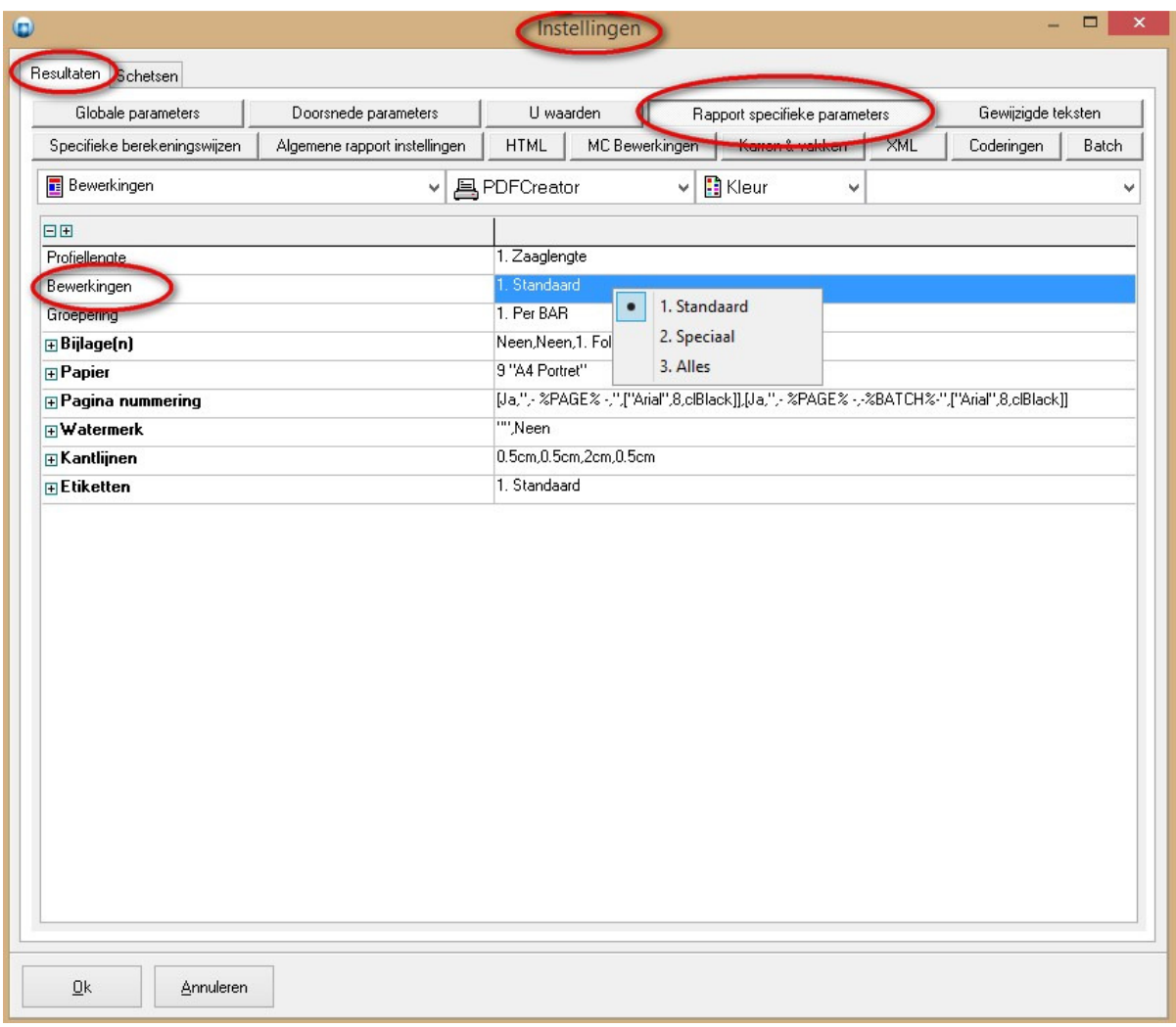

- 1. Enkel standaard *(=oude gedrag)*
- 2. Enkel speciaal
- 3. Alles

Onderstaande screenshot geeft een voorbeeld van het bewerkingsrapport met enkel de speciale bewerkingen:

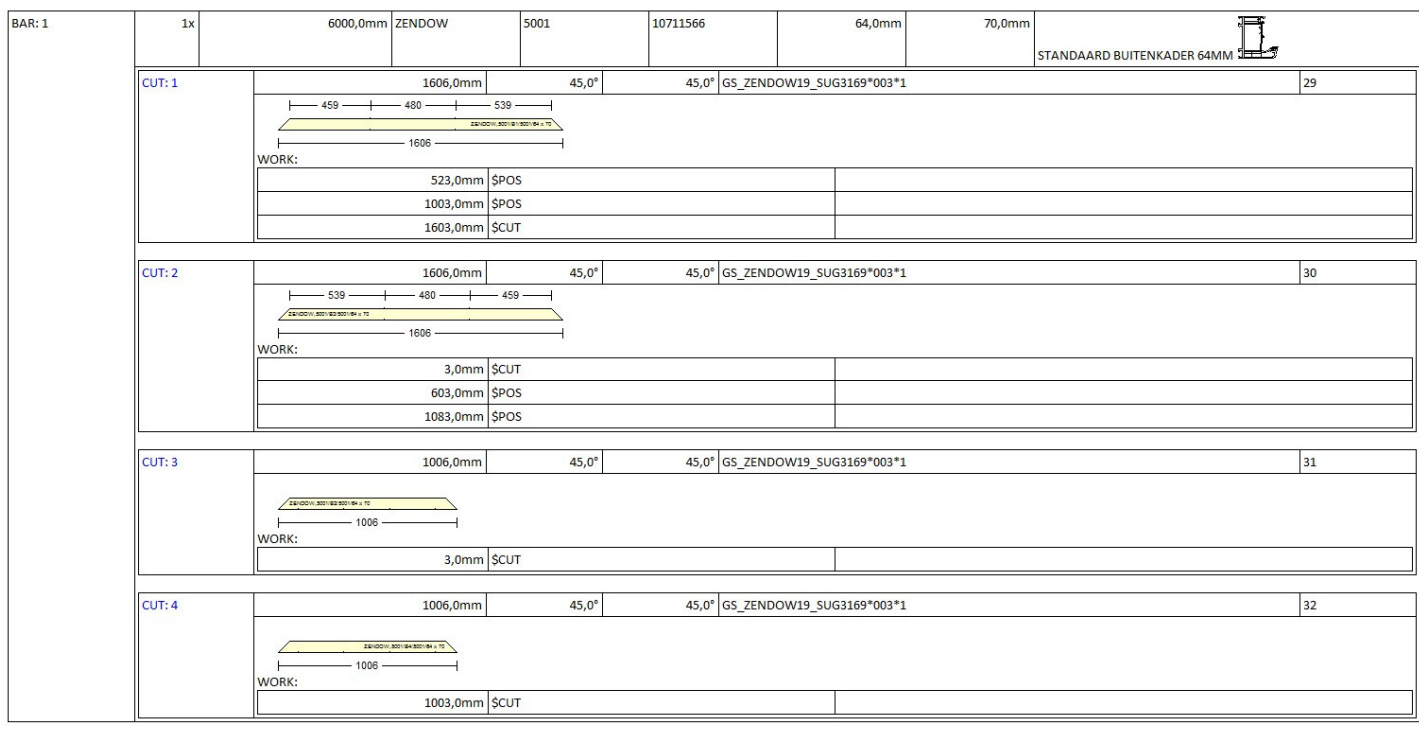

## **Buur bewerking in functie van beslag (3.35 P3 - 3171)**

Voor **bewerkingen** gegenereerd via **beslag set** in basisgegevens wordt voortaan ook de **code** van het **profiel** van de **buur** via **parameters** doorgeven **in MCMAN**.

Voortaan kan men via de volgende parameters de **profiel code** van de **buur** opvragen in **MCMAN**:

 Parameter '**F**' *profiel code numeriek* Parameter '**S**' *profiel code alfanumeriek*

## **Unieke project token beschikbaar maken voor barcode (3.35 P3 - 3174)**

**Unieke** project **token** kunnen gebruiken in de barcodes op **rapporten**, **XML** generatie en **machine** sturingen.

### **Rapportering**

Extra rapport parameter **%PROJECTTOKEN%** voorzien om in de rapportering het token van het huidige project op te vragen. Wanneer men in batch modus rekent zal de waarde leeg zijn. Verder werden volgende resultaat tabellen voorzien van een extra veld '**Token**' waarmee de gebruiker kan opvragen tot welk project een specifiek onderdeel behoort:

**TBL\_PIECE** %DB\_PIECE\_TOKEN% **TBL\_ATTRIB** %DB\_ATTRIB\_TOKEN% **TBL\_GLASS** %DB\_GLASS\_TOKEN% **TBL\_EXTRA** %DB\_EXTRA\_TOKEN% **TBL\_PART** %DB\_PART\_TOKEN%

Deze velden kunnen in de lay-out bestanden van de rapportering aangesproken worden door middel van:

%DSP\_PIECE\_TOKEN% %DSP\_ATTRIB\_TOKEN% %DSP\_GLASS\_TOKEN% %DSP\_EXTRA\_TOKEN% %DSP\_PART\_TOKEN%

#### **XML-interface**

De XML-interface is voorzien van een extra tag **<Token>** voor volgende nodes:

*ProfileListItem AccessoryListItem FillingListItem WindowFinishListItem PartData ProfileOrderItem AccessoryOrderItem GasketOrderItem GlazingOrderItem FillingOrderItem WindowFinish OrderItem PartOrderItem*

#### **Barcode machines**

Parameter voor barcode lasmachine **SOENEN Q4** (Q4.DLL):

**Param.Value['TOKEN']** *project token informatie kader*

Parameter voor barcode lasmachine **URBAN AKS 6xxx** (AKS6110.DLL):

**Param.Value['TOKEN']** *project token informatie kader*

Parameter voor **barcode** machinecenter **SOENEN DEM** (DEM.DLL):

**Param.Value['TOKEN']** *project token informatie kader*

Parameter voor **etiket** machinecenter **SOENEN DEM** (DEM.DLL):

**%TOKEN%** *project token informatie kader*

Parameter voor barcode machinecenter ELUMATEC SBZ (SBZ600.DLL):

**Param.Value['TOKEN']** *project token informatie kader*

Parameter voor etiket machinecenter ELUMATEC SBZ (SBZ600.DLL):

**%TOKEN%** *project token informatie kader*

Parameter voor **barcode** machinecenter **THORWESTEN** (THORWESTEN.DLL):

**Param.Value['TOKEN']** *project token informatie kader*

Parameter voor **etiket** machinecenter **THORWESTEN** (THORWESTEN.DLL):

**%TOKEN%** *project token informatie kader*

Parameter voor barcode beslagautomaat **SIEGENIA POSI ACHSE** (TITANIP.DLL):

**Param.Value['TOKEN']** *project token informatie kader*

**Opmerking:** Implementatie machine sturingen gebeurd op afroep, momenteel enkel voor: DEM12, Q4, SBZ600, THORWESTEN, AKS6110 en TITANIP

# **Aparte XML-instelling om schetsen barcodes al dan niet te genereren (3.35 P3 – 1859)**

Het al dan niet aanmaken van schetsen voor barcode informatie kan per rubriek ingesteld worden:

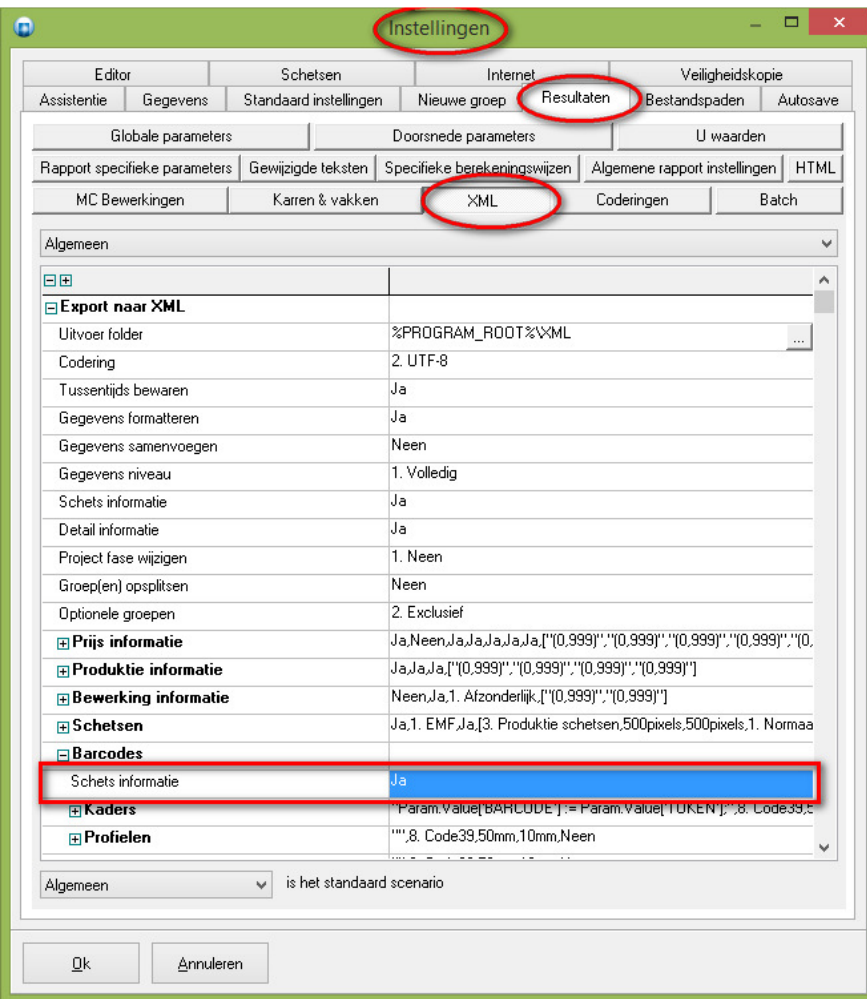

## **Extra rapportering niveaus vleugel en vleugeldeel voorzien (3.35 P3 - 3121)**

Rapportering engine is verder uitgebreid met 2 extra niveaus:

slotname**\_B\_VENT** *query uitgevoerd bij start van niveau vleugel* slotname**\_E\_VENT** *query uitgevoerd op einde van niveau vleugel* slotname**\_B\_PART** *query uitgevoerd bij start van niveau vleugeldeel* slotname**\_E\_PART** *query uitgevoerd op einde van niveau vleugeldeel*

Waarvoor volgende parameters werden toegevoegd:

**%VENT\_TEXT%** *code van huidige vleugel* **%PART\_TEXT%** *code van huidige vleugeldeel*

Onderstaande een voorbeeld van de fields definitie in de query '**ASSEMBLY\_PER\_PAGE\_B\_PART**' om de **schetsen** van de **vleugeldelen** te rapporteren:

fields

```
 DSP_DRAWSASH ="BMPSASH:%PROJECT_TEXT%;%ASSEMBLY_TEXT%;%FRAME_TEXT%;%VENT_TEXT%;%PART_TEXT%;# 
        %ASSEMBLY_PER_PAGE_WIDTH%;%ASSEMBLY_PER_PAGE_HEIGHT%;#
        %ASSEMBLY_PER_PAGE_MEASURES%;%ASSEMBLY_PER_PAGE_OUTLINECOLOR%;%ASSEMBLY_PER_PAGE_SCALE%;;;;;;#
         %ASSEMBLY_PER_PAGE_VIEWPOINT%;%GLOBAL_OUTLINERESOL%;;%ASSEMBLY_PER_PAGE_SCENARIO%;;%BATCHTYPE%;# 
        %ASSEMBLY_PER_PAGE_REFFRAME%;%ASSEMBLY_PER_PAGE_REFVENT%" DISPLAY AS IMGREF(0,0,0)
DSP_SCALE ="SCALE:%PROJECT_TEXT%;%ASSEMBLY_TEXT%;;#
        %ASSEMBLY_PER_PAGE_WIDTH%;%ASSEMBLY_PER_PAGE_HEIGHT%;#
        %ASSEMBLY_PER_PAGE_MEASURES%;%ASSEMBLY_PER_PAGE_SCALE%;#
         %GLOBAL_OUTLINERESOL%;%ASSEMBLY_PER_PAGE_SCENARIO%" DISPLAY AS EXTERNAL
```
Het bijhorende lay-out bestand 'ASSEMBLY PER PAGE B PART DRW' ziet er als volgt uit:

*<!--assembly\_per\_page\_b\_part\_drw--> <!--Groep/blad: schets---------------------------------------------------------> <br> %IF{%ASSEMBLY\_PER\_PAGE\_OUTLINES%,<table width=100% border=0> <tr valign="top"> <td><a href="EDITOR:%ASSEMBLYATOM%">%DSP\_DRAWSASH%%IF{%ASSEMBLY\_PER\_PAGE\_SCALE%,<br>%DSP\_SCA LE%,}</a></td> </tr> </table>* 

Deze extra niveaus zijn niet voorzien in de standaard rapportering van JoPPS.

**Lengte berekening HVL in te stellen voor profielen met verschillende breedten (3.35 P3 - 3157)** 

Langs '**Instellingen – Resultaten – Globale parameters – Houtlook**' kan d.m.v. de instelling '**Lengte**' het gedrag voor de lengte berekening ingesteld worden:

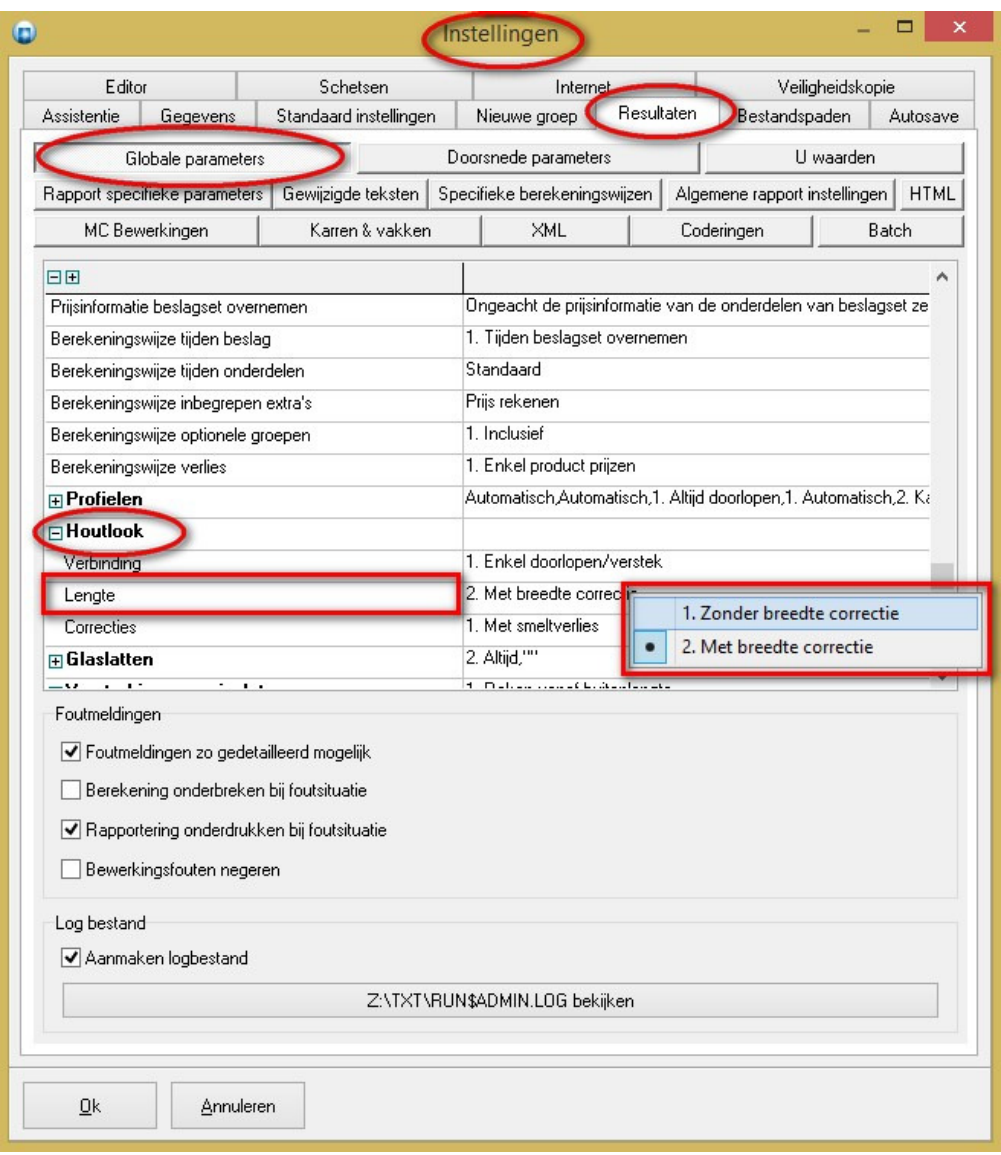

1. **Zonder breedte correctie** *(oud gedrag)*

2. **Met breedte correctie** *(nieuw en voortaan standaard gedrag)* 

Hierdoor zal de lengte van profielen met een **HLV**-**verbinding** die op **doorlopen** staan en toekomen op een **smaller** profiel gecorrigeerd worden met het **verschil** in **breedte**. Dit is voortaan ook het standaard gedrag! De extra instelling '**Lengte**' kan ook gewijzigd worden via '**Toegangen – Resultaten – Globale parameters – Houtlook**' in de '**Administrator**':

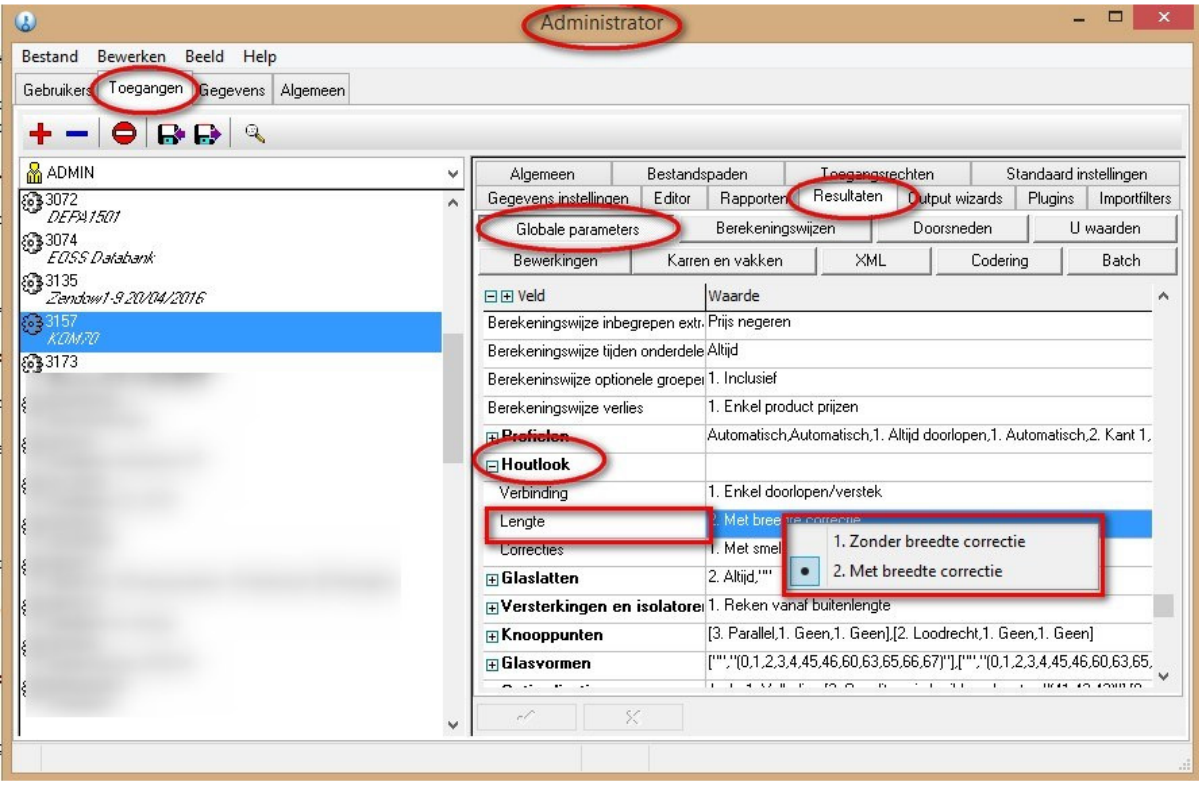

### **BUGFIXES & BETTERS JoPPS 3.35 P3**

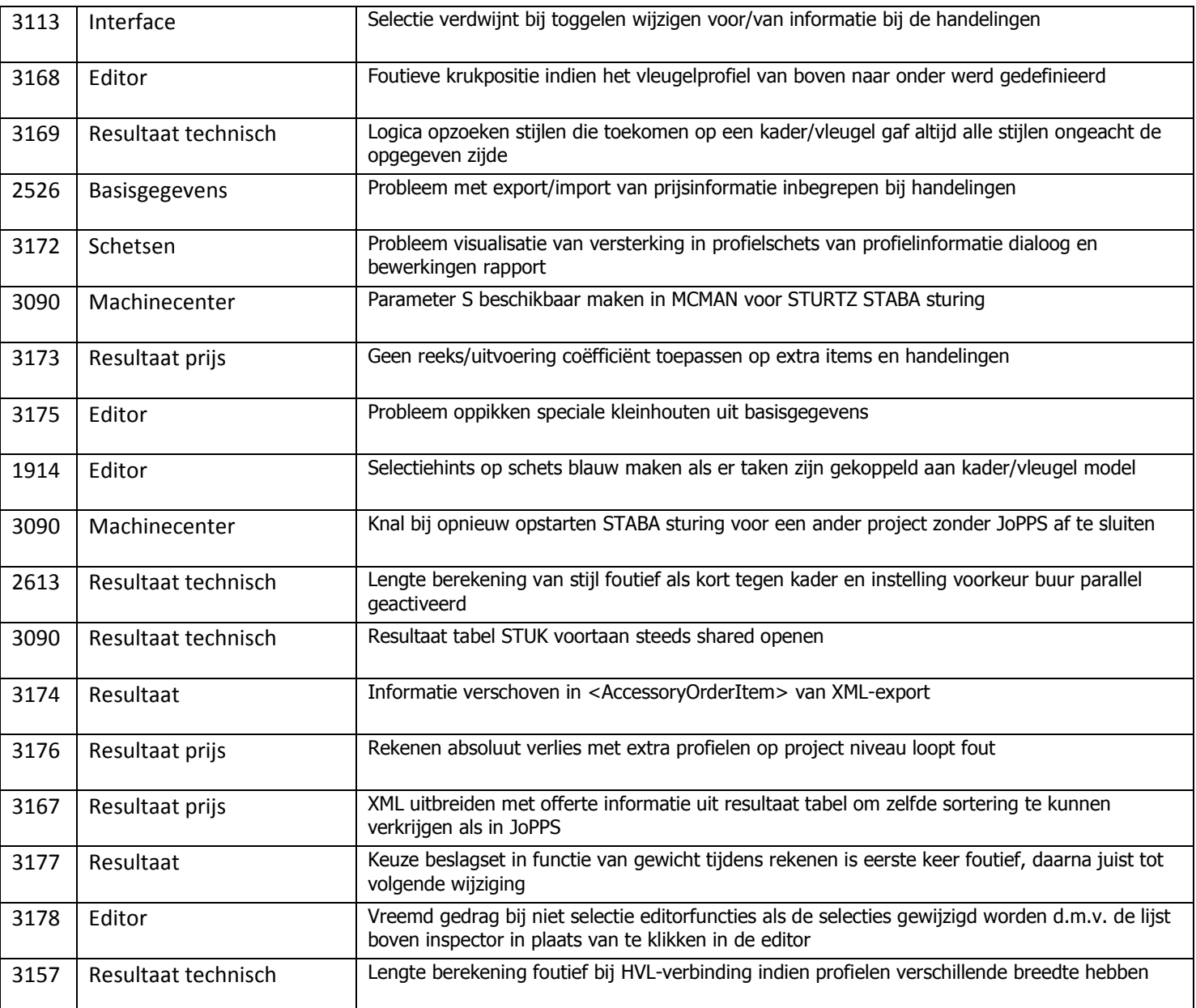